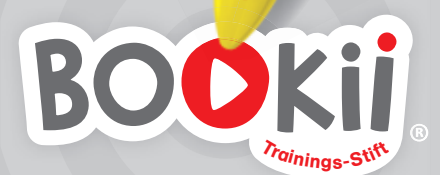

 $\frac{1}{2}$ 

# **Bedienungsanleitung**

.<br>Und klüger.

**Britten** 

# **Der Trainings-Stift Inhalt:**

Er unterstützt Menschen, die schnell und nachhaltig lernen möchten.

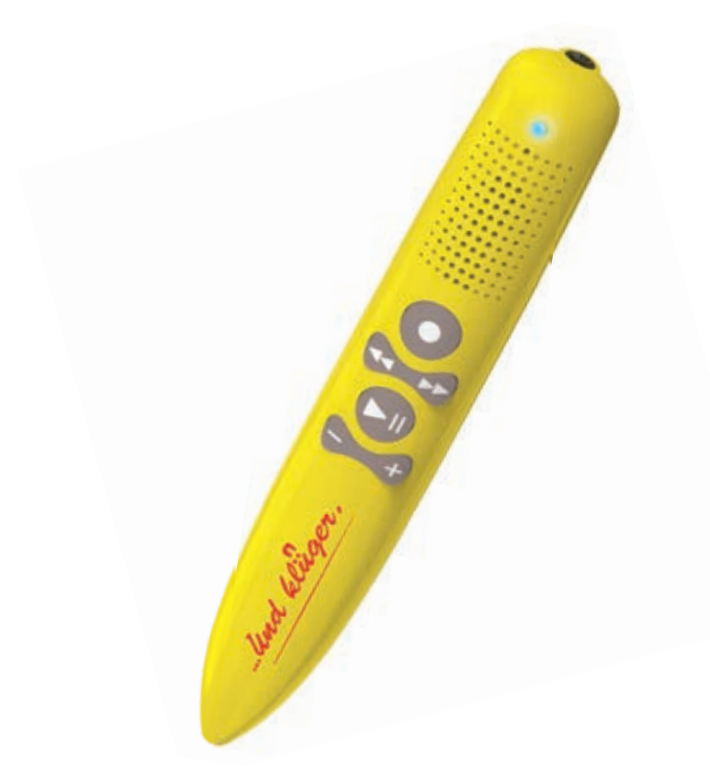

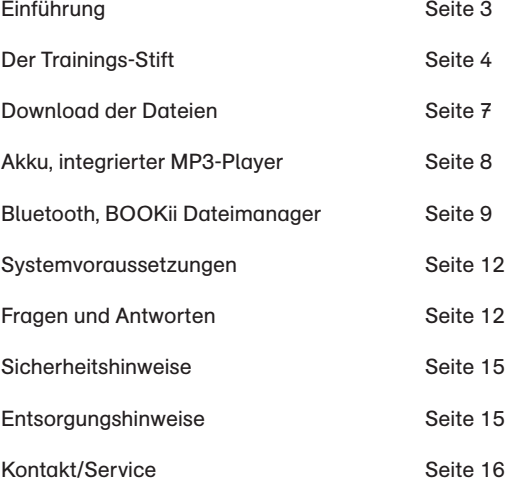

Der Trainings-Stift ist mit allen BOOKii Produkten kompatibel. Umfassende Informationen zum Trainings-Stift finden Sie unter www.trainings-stift.com

#### **Einführung**

Antippen, trainieren, lernen und erfolgreich werden!

Durch ein kurzes Antippen mit dem Trainings-Stift werden z. B. Noten, Texte, Bilder und Zeichnungen zum Klingen gebracht. Diese neuartige Möglichkeit des selbstständigen Eintauchens in die Unterrichtsmaterialien eröffnet ein einzigartiges Lernerlebnis.

Per optionaler Bluetooth-Koppelung können darüber hinaus auf verbundenen Geräten (z. B. Smartphone) Videos abgespielt werden. So erhält der Nutzer spielerisch wertvolles Zusatzwissen.

Die Aufnahmefunktion des Trainings-Stifts regt die Kreativität an, selbst Musik, Geschichten und Geräusche aufzunehmen. Musiklehrer\*innen, Trainer\*innen und Logopäd\*innen können dadurch spezielle Lerninhalte individuell anpassen.

Die Unterrichtsmaterialien enthalten nahezu unsichtbar aufgedruckte Codes, die vom optischen Sensor des Trainings-Stifts gelesen und in Text-, Musikoder Videoanwendungen umgewandelt werden.

Bitte lesen Sie die nachfolgende Bedienungsanleitung sorgfältig. Sie enthält wichtige Hinweise zum Umgang mit Ihrem Trainings-Stift.

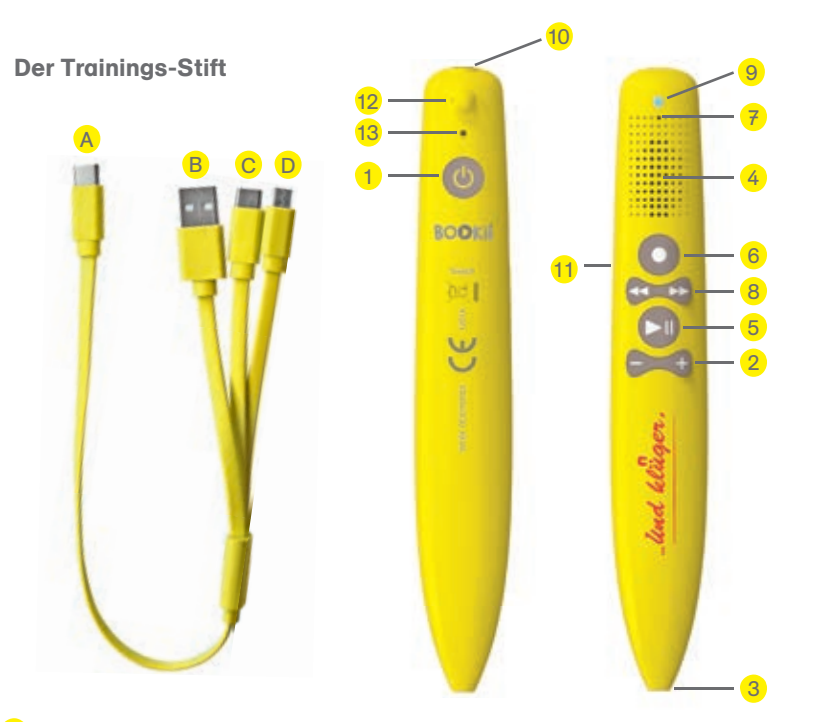

#### **Ein- und Ausschalter** 1

Halten Sie den Ein- und Ausschalter für **etwa drei Sekunden gedrückt**, um den Trainings-Stift ein- oder auszuschalten. Als Bestätigung spielt der Trainings-Stift die Ein- oder Ausschaltmelodie ab.

#### **Lautstärkeregler** 2

Mit dem Lautstärkeregler erhöhen (+) oder verringern (-) Sie die Lautstärke des Trainings-Stifts. Der Trainings-Stift hat sieben Lautstärke stufen. Standardmäßig ist eine mittlere Stufe eingestellt.

#### **Optischer Sensor** 3

Tippen Sie mit der Spitze des Trainings-Stifts auf einen beliebigen Punkt im Unterrichtsmaterial. Sie müssen dabei nicht fest aufdrücken. Die Spitze muss das Papier auch nicht berühren. Ein kurzes Antippen reicht aus, damit der optische Sensor den nahezu unsichtbar gedruckten Code erkennt und ihn in Text, Musik oder ein Video umwandelt.

#### **Lautsprecher** 4

Der Lautsprecher gibt Toninhalte wieder. Damit Gehörschäden vermieden werden, hat der Trainings-Stift eine Maximallautstärke.

#### 5 **Play- und Pause-Taste**

Drücken Sie die Play- und Pause-Taste, um ein Tondokument zu starten oder zu unterbrechen. Drücken Sie zweimal kurz hintereinander auf die Taste, um den MP3-Player zu starten.

#### 6 **Aufnahmetaste**

Mit der Aufnahmetaste können Sie eigene Sprachaufnahmen aufzeichnen: Drücken Sie die Taste, um die Aufnahme zu starten. Sie hören einen kurzen Bestätigungston. Halten Sie die Taste weiter gedrückt und warten Sie ungefähr zwei Sekunden. Sprechen Sie in das Mikrofon **(7)**. Lassen Sie die Taste los, um die Aufnahme zu beenden. Der Trainings-Stift bestätigt die Aufnahme mit einem kurzen Ton und speichert sie. Anschließend spielt Ihnen der Trainings-Stift die Aufnahme vor.

Wenn Sie die Aufnahme noch einmal hören wollen, drücken Sie zweimal kurz hintereinander auf die Play- und Pause-Taste **(5)**, um diese abzuspielen. Das Löschen von eigenen Aufnahmen erfolgt entweder über den Dateimanager (siehe "Integrierter MP3-Player") oder Sie halten die Play- und Pause-Taste circa zehn Sekunden gedrückt bis die Ansage "Löschen aktiv" erklingt. Dann sind alle Aufnahmen gelöscht.

#### 7 **Mikrofon**

Das Mikrofon nimmt Sprache, Musik oder Geräusche auf. Sprechen Sie bei einer Sprachaufnahme mit einem Abstand von ungefähr 20 cm in das Mikrofon, um eine gute Qualität zu erreichen, oder bringen Sie das Mikrofon nah an die Tonquelle, die Sie aufnehmen möchten.

# 8 **Vor- und Zurücktaste**

Drücken Sie die Vor- und Zurücktaste, um zum vorherigen (<<) oder nächsten (>>) Tondokument zu springen.

#### 9 **LED-Anzeige**

Die Anzeige leuchtet blau, wenn der Akku geladen ist und der Trainings-Stift benutzt wird. Ist der Trainings-Stift im Aufnahmemodus, blinkt er blau. Beim Aufladen leuchtet die Anzeige rot. Werden Daten auf den Trainings-Stift übertragen, blinkt die Anzeige rot. Wenn der Akku voll aufgeladen ist, hört diese auf zu leuchten.

### **Hinweis:**

4 and the contract of the contract of the contract of the contract of the contract of the contract of the contract of the contract of the contract of the contract of the contract of the contract of the contract of the cont Es kann sein, dass Ihr Trainings-Stift beim Aufladen an einem Computer dauerhaft rot blinkt, statt zu leuchten. Der Trainings-Stift wird aber dennoch ohne Probleme geladen. Dies hängt damit zusammen, dass einige USB-Schnittstellen dem Trainings-Stift eine Datenübertragung signalisieren, obwohl keine Daten geschrieben werden. Das hat für den Trainings-Stift aber keine Auswirkung.

#### **Kopfhöreranschluss** 10 **So funktioniert´s:**

Wenn Sie den Trainings-Stift mit Kopfhörern benutzen möchten, schließen Sie einen handelsüblichen Kopfhörer mit 3,5-mm-Klinkenstecker an die Kopfhörerbuchse des Trainings-Stifts an. Die Tonausgabe erfolgt dann ausschließlich über den Kopfhörer. Wenn Kopfhörer von Kindern genutzt werden, achten Sie bitte darauf, dass diese speziell für Kinder entwickelt wurden.

#### **USB-C-Anschluss** 11

Schließen Sie das mitgelieferte 3-fach-Kabel an die USB-C-Buchse des Trainings-Stifts an, um den Akku zu laden oder den Trainings-Stift mit einem Computer zu verbinden. Stecken Sie den 1-fach-USB-C-Anschluss **(A)** in die Buchse des Trainings-Stifts. Wählen Sie einen der 3-fach-Anschlüsse **(B, C oder D)** und verbinden Sie diesen mit einem Computer oder einem mobilen Endgerät.

#### **Öse** 12

Sie können einen dünnen Metallring (etwa 1 mm Durchmesser), ein feines Band oder eine Schlaufe durch die Öse ziehen, um den Trainings-Stift zum Beispiel an einem Schlüsselband zu befestigen.

#### **Reset** 13

Mit dem Reset-Knopf können Sie den Trainings-Stift zurücksetzen. Verwenden Sie dazu einen dünnen Gegenstand, zum Beispiel eine aufgebogene Büroklammer. Drücken Sie den vertieft eingebauten Knopf im Innern des Trainings-Stifts so lange, bis sich der Trainings-Stift ausschaltet. Danach können Sie den Trainings-Stift wieder einschalten.

#### **USB-C-Anschluss** A

Verbinden Sie den USB-C-Anschluss mit der USB-C-Buchse **(11)** des Trainings-Stifts, um den Trainings-Stift zu laden oder ihn mit einem Computer oder mobilen Endgerät zu verbinden.

### **USB-Anschlüsse**

Wählen Sie den USB-Anschluss, der zu Ihrem Computer oder zu Ihrem mobilen Endgerät passt, und verbinden Sie so den Trainings-Stift mit dem Computer oder dem mobilen Endgerät.

**USB-Anschluss** B

**USB-C-Anschluss** C

**Micro-USB-Anschluss** D

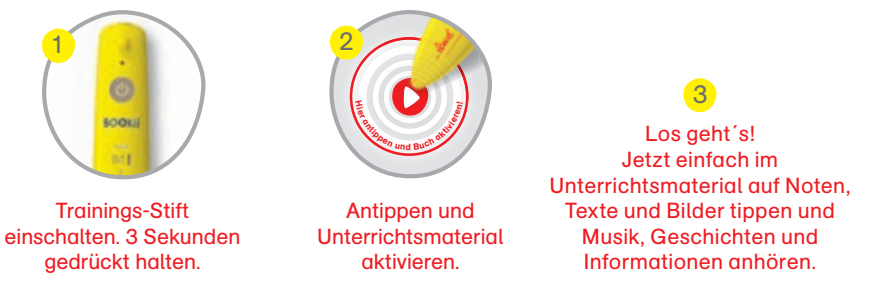

**Tipp:** Auf den meisten Produkten finden Sie den Aktivierungscode auf der Rückseite. Er kann sich aber auch auf der Vorderseite oder der ersten Seite befinden. In manchen Fällen kann es sein, dass ein BOOKii Produkt noch nicht auf dem Trainings-Stift vorinstalliert ist. Dann muss es mithilfe des BOOKii Dateimanagers geladen werden.

#### **Hinweis:**

Wir empfehlen Ihnen, den Trainings-Stift vor dem ersten Benutzen auf Updates zu prüfen. Am einfachsten ist ein Update mit dem BOOKii Software Installer. Sie können diesen unter https://www.bookii.de/support/update/ laden und die jeweils aktuellste Software ohne weitere Zwischenschritte auf dem Trainings-Stift installieren. Unter der gleichen Internetadresse findet sich auch eine detaillierte Anleitung zur Verwendung des BOOKii Software Installers. Grundsätzlich prüft der Trainings-Stift das Vorliegen von Updates, wenn Sie den BOOKii Dateimanager (siehe Kapitel "BOOKii Dateimanager") verwenden. So stellen Sie sicher, dass Sie immer die aktuelle Fassung des Trainings-Stifts verwenden.

# **Download der Dateien**

Wenn ein Titel nicht auf dem Trainings-Stift verfügbar ist, bittet Sie der Trainings-Stift beim Antippen des Aktivierungscodes darum, ihn mit einem Computer zu verbinden. Verbinden Sie den Trainings-Stift per Kabel mit einem Computer. Der Trainings-Stift startet automatisch den BOOKii Dateimanager. Der Dateimanager lädt nun von sich aus den fehlenden Titel per Internet und aktualisiert Ihre Bibliothek. Nachdem der neue Titel geladen ist, können Sie den Trainings-Stift vom Rechner trennen und das BOOKii Produkt nutzen.

### **Hinweis:**

6 7 BOOKii Anwendung mit dem BOOKii Symbol mit einem Doppelklick. Sollte der BOOKii Dateimanager einmal nicht automatisch starten, gehen Sie bitte folgendermaßen vor: Der Trainings-Stift wird auf Ihrem Rechner in Form von zwei Laufwerken in der Laufwerksübersicht des Windows-Explorers angezeigt. Klicken Sie auf das CD-Laufwerk BOOKii und starten Sie die

Wenn Sie den Trainings-Stift alternativ per mitgeliefertem Kabel mit einem Android-Smartphone verbinden und die BOOKii App starten, wird der fehlende Titel automatisch per Internet über die App geladen. Das Laden von Titeln über ein Android-Smartphone kann jedoch gerätebedingt deutlich länger dauern als das Laden über einen Computer.

Die BOOKii App für Smartphone oder Tablet können Sie kostenlos über Google Play herunterladen.

### **Akku**

Der Trainings-Stift ist mit einem fest integrierten Lithium-Ionen-Akku ausgestatet. Sie benötigen keine Batterien!

Der Trainings-Stift wird mit einem vorgeladenen Akku ausgeliefert. Wir empfehlen jedoch, den Akku vor dem ersten Gebrauch einmal vollständig aufzuladen. Bitte verwenden Sie dafür ausschließlich das mitgelieferte Kabel. Wenn Sie den Trainings-Stift nicht an einem Rechner, Smartphone oder Tablet laden möchten, verwenden Sie bitte einen handelsüblichen 5-Volt Ladeadapter bzw. ein entsprechendes Netzteil.

Wenn der Akku einen niedrigen Ladestand aufweist, blinkt die LED-Anzeige **(9)** rot. Wenn der Trainings-Stift dann nicht aufgeladen wird, schaltet er sich automatisch ab.

Die Laufzeit eines voll aufgeladenen Akkus beträgt ungefähr sechs Stunden. Sie variiert je nach der Art der Nutzung des Trainings-Stifts und kann sich bei umfangreicher Bluetooth-Nutzung verkürzen.

Ein komplett entladener Akku benötigt bis zu einer Stunde, um sich voll aufzuladen. Während des Ladevorgangs kann der Trainings-Stift keine andere Funktion (wie z. B. Abspielen von Musik oder Aufnahmen) ausführen.

### **Warnung!**

Der Akku im Trainings-Stift ist fest verbaut und nicht zum Austausch vorgesehen. Bitte versuchen Sie auf keinen Fall, den Trainings-Stift zu öffnen!

### **Energiesparfunktion**

Wenn der Trainings-Stift länger als fünf Minuten nicht benutzt wird, schaltet er sich automatisch aus.

# **Integrierter MP3-Player**

Der Trainings-Stift verfügt über einen integrierten MP3-Player. Um eigene MP3-Dateien auf dem Trainings-Stift zu speichern, verbinden Sie den Trainings-Stift per mitgeliefertem Kabel mit einem Computer.

Der Trainings-Stift wird im Windows-Explorer mit zwei Laufwerken angezeigt. Klicken Sie auf das USB-Laufwerk BOOKii. Speichern Sie Ihre eigenen MP3-Dateien in dem Ordner "mp3". Um die Dateien auf dem Trainings-Stift zu hören, drücken Sie zweimal kurz hintereinander auf die Play- und Pause-Taste **(5)**. Der MP3-Player startet. Drücken Sie die Vor- und Zurücktaste **(8)**, um zum vorherigen (<<) oder nächsten (>>) Tondokument zu springen. Wenn Sie Dateien löschen möchten, dann löschen Sie diese bei bestehender Verbindung zu einem Computer direkt im Ordner "mp3". Wenn Sie alle gespeicherten MP3-Dateien löschen möchten, halten Sie die Play- und Pause-Taste des Trainings-Stifts für 10 Sekunden gedrückt, bis die Ansage "Löschen aktiv" erklingt. Auf diese Weise werden alle vorhandenen MP3-Dateien insgesamt gelöscht.

### **Hinweis:**

Der Trainings-Stift spielt ausschließlich WAV- und MP3-Dateien ab. Mit dem Trainings-Stift aufgenommene Audio-Dateien werden vom Trainings-Stift im WAV-Format gespeichert.

Bitte denken Sie daran, dass Sprach- und Tonaufnahmen sensible Daten darstellen können. Besonders Musik, Stücke und Texte sind meist urheberrechtlich geschützt. Nehmen Sie nur dann Daten auf, wenn alle Beteiligten dem zugestimmt haben.

# **Bluetooth**

Der Trainings-Stift verfügt über eine Bluetooth-Funktion, die es Ihnen ermöglicht, ihn mit einem Smartphone oder Tablet zu koppeln. Koppeln Sie den Trainings-Stift über die BOOKii App mit Ihrem Smartphone oder Tablet. Dies funktioniert, indem Sie in der App auf das Bluetooth-Symbol tippen. Der Trainings-Stift wird mit dem Namen BOOKii angezeigt. Die Bluetooth-Koppelung ist notwendig, wenn Sie mit der BOOKii App Videos abspielen wollen oder einen Weblink nutzen möchten. Mit einem Android-Smartphone können Sie die App auch zum Verwalten Ihrer Titel verwenden (siehe Rubrik "Download der Dateien").

### **Hinweis:**

Der Trainings-Stift selbst ist nicht internetfähig. Um Videos abspielen zu können oder Weblinks zu öffnen, muss Ihr Smartphone oder Tablet mit dem Internet verbunden sein.

# **BOOKii Dateimanager**

8 of the contract of the contract of the contract of the contract of the contract of the contract of the contract of the contract of the contract of the contract of the contract of the contract of the contract of the contr Mit dem BOOKii Dateimanager können Sie einfach und übersichtlich neue Titel laden und diese verwalten. Die Software ist auf dem Trainings-Stift installiert. Der BOOKii Dateimanager startet automatisch, wenn Sie den Trainings-Stift mit einem Computer verbinden. Die Software lädt von sich aus Updates und aktivierte Titel.

Der Ladevorgang kann je nach Titel und Datenvolumen etwas dauern. Der Ladefortschritt wird Ihnen angezeigt.

#### **Hinweis:**

Sollte der BOOKii Dateimanager einmal nicht automatisch starten, gehen Sie bitte folgendermaßen vor: Der Trainings-Stift wird auf Ihrem Rechner mit zwei Laufwerken in der Laufwerksübersicht des Windows-Explorers angezeigt. Klicken Sie auf das CD-Laufwerk BOOKii und starten Sie die BOOKii Anwendung mit dem BOOKii Symbol mit einem Doppelklick. Das automatische Starten der Software kann zum Beispiel durch ein installiertes Antivirenprogramm oder spezielle Systemeinstellungen Ihres Rechners verhindert werden.

### **Hinweis:**

Wenn Sie sich per Bluetooth-Koppelung mit einem Computer verbinden möchten, dann darf der Trainings-Stift nicht gleichzeitig per USB-Kabel mit dem Computer verbunden sein.

### **Festinstallation des BOOKii Dateimanagers:**

Sie können den BOOKii Dateimanager auch fest auf Ihrem Computer installieren. Dies geht sehr einfach: Klicken Sie im Untermenü **(8)** auf "Festinstallation". Die Software wird auf Ihrem Computer installiert. Dies dauert nur ca. eine Minute. Auf die gleiche Weise können Sie den Dateimanager auch wieder sehr einfach deinstallieren. Die Festinstallation ermöglicht einen sehr schnellen Zugriff auf den Dateimanager und eine stabilere Video-Funktion.

# **Überblick Dateimanager**

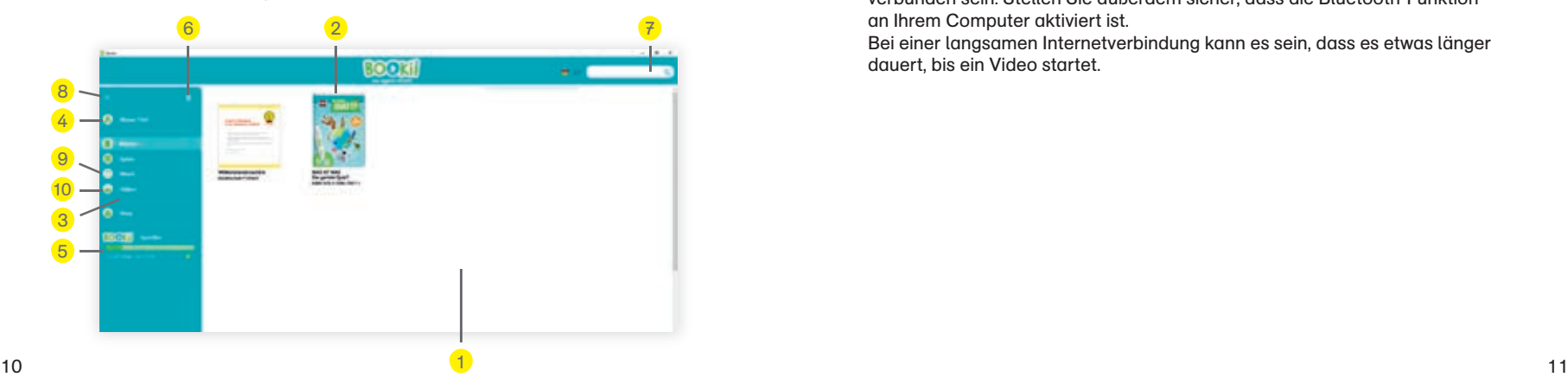

- 1) Hier werden Ihre gespeicherten Musiktitel, Texte, Bücher oder Dateien angezeigt
- 2) Wählen Sie einen Titel aus, um ihn zu löschen
- 3 Hier können Sie Ihre gespeicherten Produkte nach Kategorien ansehen
- 4 Unter "Meine Titel" werden alle Ihre Produkte angezeigt
- 5 Hier wird die Speicherbelegung angezeigt
- 6 Titel oder Datei löschen
- 7 Suchen Sie hier nach Produkten
- 8 Untermenü für weitere Aktionen
- $\overline{9}$ Hier können Sie Ihre eigenen MP3-Dateien verwalten
- 10 Videoplayer

# **Videos im Dateimanager abspielen**

Wenn Sie Videos auf einem Computer im BOOKii Dateimanager abspielen möchten, dann starten Sie zunächst den Dateimanager, indem Sie den Trainings-Stift per mitgeliefertem USB-Kabel mit dem Computer verbinden. Öffnen Sie den Videoplayer **(10)**. Trennen Sie den Trainings-Stift vom Computer, indem Sie das USB-Kabel entfernen, und schalten Sie den Trainings-Stift ein. Klicken Sie auf das Trainings-Stift-Symbol im Videoplayer **(10)**, um die Bluetooth-Verbindung mit Ihrem Computer herzustellen. Wenn Sie nun mit dem Trainings-Stift ein Videosymbol im Buch antippen, wird das Video im Dateimanager abgespielt.

### **Hinweis:**

Um Videos abspielen zu können, muss Ihr Computer mit dem Internet verbunden sein. Stellen Sie außerdem sicher, dass die Bluetooth-Funktion an Ihrem Computer aktiviert ist.

Bei einer langsamen Internetverbindung kann es sein, dass es etwas länger dauert, bis ein Video startet.

**Systemvoraussetzungen**

- PC oder MAC mit x86-Prozessor 64 Bit
- Windows 8.1 (oder neuer) oder Mac OS X (ab 10.12)
- Für Windows: NET Framework 4.5 oder neuer (Windows Version)
- USB-Anschluss (USB oder USB-C)
- Internetverbindung (DSL empfohlen)
- Bildschirmauflösung mindestens 1024 x 768 Pixel
- Mindestens 200 MB freier Festplattenspeicher
- Mindestens 2 GB Arbeitsspeicher

# **Für das Abspielen von Videos und Öffnen von Weblinks auf mobilen Geräten:**

- Smartphone oder Tablet mit Android 7.0 Nougat [API Level 25] (oder neuer)
- Bluetooth LE
- Internetverbindung (DSL empfohlen)

# **Hinweis für Mac-Benutzer:**

Alle Informationen, die Sie benötigen, um den BOOKii Dateimanager mit einem Apple-Mac-System zu starten, finden Sie in der jeweils aktuellen Fassung unter www.trainings-stift.com.

# **Wichtiger Hinweis:**

Die Software des Trainings-Stifts wird regelmäßig überarbeitet. Aktualisierte Informationen zu technischen Themen rund um den BOOKii Dateimanager finden Sie unter www.trainings-stift.com.

**Fragen und Antworten zum Trainings-Stift**

# **Mein Trainings-Stift lässt sich nicht einschalten**

Halten Sie die Einschalttaste für mindestens drei Sekunden gedrückt. Sollte der Trainings-Stift sich auf diese Weise nicht einschalten lassen, verbinden Sie den Trainings-Stift per mitgeliefertem Kabel mit einem eingeschalteten Computer, um den Akku zu laden. Laden Sie den Akku so lange, bis die LED-Anzeige nicht mehr leuchtet.

# **Mein Trainings-Stift schaltet sich sofort wieder aus**

Verbinden Sie den Trainings-Stift per mitgeliefertem Kabel mit einem eingeschalteten Computer, um den Akku zu laden. Laden Sie den Akku so lange, bis die LED-Anzeige nicht mehr blinkt.

# **Nach dem Einschalten ist nichts zu hören**

Drücken Sie mehrfach auf den Lautstärkeregler (+). Wenn der Trainings-Stift danach dennoch keine Töne abspielt, setzen Sie den Trainings-Stift zurück. Gehen Sie so vor, wie es im Abschnitt "Reset" beschrieben wird.

# **Mein Trainings-Stift spielt Töne ab, die nicht zum Produkt passen**

Tippen Sie auf den Aktivierungscode Ihres Produktes. Wenn ein Produkt nicht aktiviert wird, spielt der Trainings-Stift die Audio-Dateien des Produktes ab, das Sie zuletzt aktiviert hatten.

### **Wie viele Titel und MP3s können auf dem Trainings-Stift gespeichert werden?**

Auf dem Trainings-Stift können ungefähr 8 GB Daten gespeichert werden. Die Anzahl der Titel richtet sich nach der Größe der einzelnen Dateien.

# **Ich möchte gelöschte Titel neu laden**

Es ist jederzeit möglich, alle Titel beliebig oft neu zu laden.

# **Installiert sich der BOOKii Dateimanager auf meinem Rechner?**

Der BOOKii Dateimanager befindet sich auf dem Trainings-Stift und wird von dort aus gestartet. Die Software installiert sich nicht auf Ihrem Rechner.

### **Kann ich den BOOKii Dateimanager auch fest auf meinem Computer installieren?**

Es ist möglich, den BOOKii Dateimanager fest auf einem Computer zu installieren. Gehen Sie vor wie unter der Rubrik "Festinstallation des BOOKii Dateimanagers" beschrieben.

# **Die Software startet nicht automatisch**

Gehen Sie vor wie unter der Rubrik "Download der Dateien" beschrieben.

# **Der BOOKii Dateimanager lädt keine Titel**

Bitte stellen Sie sicher, dass Ihr Rechner mit dem Internet verbunden ist.

# **Der BOOKii Dateimanager reagiert nicht sofort oder ist langsam**

Die Software prüft beim Starten im Hintergrund, ob Updates oder Erweite rungen vorliegen. Wenn dies der Fall ist, lädt und installiert die Software im Hintergrund automatisch diese Updates. Das kann für kurze Zeit zu einer Verlangsamung der Anwendung führen.

# **Ist der Trainings-Stift auch für Linkshänder geeignet?**

Der Trainings-Stift ist gleichermaßen für Rechts- und Linkshänder entwickelt worden.

# **Mit welchen Produkten kann ich meinen Trainings-Stift verwenden?**

Der Trainings-Stift funktioniert mit den durch den Aktivierungs-Code gekennzeichneten Unterrichtsmaterialien der Musikschule Fröhlich, dem Brosch-Musik Verlag, den Unterlagen für die Logopädie-Praxen und mit allen BOOKii Produkten.

#### **Wo finde ich die BOOKii App?**

Sie können die BOOKii App für ein Smartphone oder Tablet über Google Play herunterladen.

**Mehr Fragen und Antworten finden Sie unter www.trainings-stift.com**

### **Wichtig!**

Bitte lesen Sie die Bedienungsanleitung und insbesondere die Sicherheitshinweise vor Gebrauch des Trainings-Stifts sorgfältig durch. Sie finden eine Reihe von wichtigen und nützlichen Hinweisen, die vor der Inbetriebnahme von jedem Benutzer bzw. einer Aufsichtsperson verstanden und beachtet werden müssen. Bewahren Sie die Bedienungsanleitung auf und geben Sie diese bei Rückgabe oder Weitergabe des Trainings-Stifts mit.

# **Sicherheitshinweise**

- ACHTUNG! Nicht geeignet für unbeaufsichtigte Nutzung durch Kinder unter 3 Jahren. Benutzung unter Aufsicht von Erwachsenen. Erstickungsgefahr wegen verschluckbarer Kleinteile. Kabel nicht für Kinder unter 3 Jahren geeignet. Erwürgungsgefahr durch das Kabel.
- Schalten Sie den Trainings-Stift nach dem Spielen aus.
- Der Trainings-Stift darf nicht geöffnet oder auseinandergenommen werden.
- Achten Sie darauf, dass keine Flüssigkeiten in das Gerät dringen.
- Setzen Sie den Trainings-Stift nicht direkter Sonneneinstrahlung oder Hitze quellen aus.
- Der Trainings-Stift sollte zur Vermeidung von Problemen nur bei Temperaturen zwischen 5 °C und 40 °C verwendet werden.
- Bitte verwenden Sie zum Reinigen des Trainings-Stifts ausschließlich ein trockenes oder ein leicht feuchtes Tuch.
- Verwenden Sie keine chemischen Reinigungsmittel.
- Überprüfen Sie regelmäßig die Transformatoren oder Batterieladegeräte, die Sie mit dem Trainings-Stift verwenden, auf Schäden. Verwenden Sie auf keinen Fall beschädigte Transformatoren oder Ladegeräte mit dem Trainings-Stift.

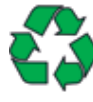

Die Produktverpackung besteht aus recyclingfähigen Materialien. Das Verpackungsmaterial kann an öffentlichen Sammelstellen zur Wiederverwendung abgegeben werden. Achten Sie dazu auf die Entsorgungssymbole der einzelnen Verpackungsbestandteile.

# **Hinweis für Österreich:**

Elektrische und elektronische Geräte (EEE) beinhalten Materialien und Substanzen, die schädliche Effekte auf die menschliche Gesundheit und auf die Umwelt haben können. Demnach ist dieses EEE-Produkt nicht im ge wöhnlichen Haushaltsabfall zu entsorgen, sondern muss zum Recyceln zurückgeschickt werden. Für Informationen zu autorisierten Sammelstellen in Ihrer Umgebung wenden Sie sich bitte an Ihre lokale Stadt- oder Gemeindeverwaltung.

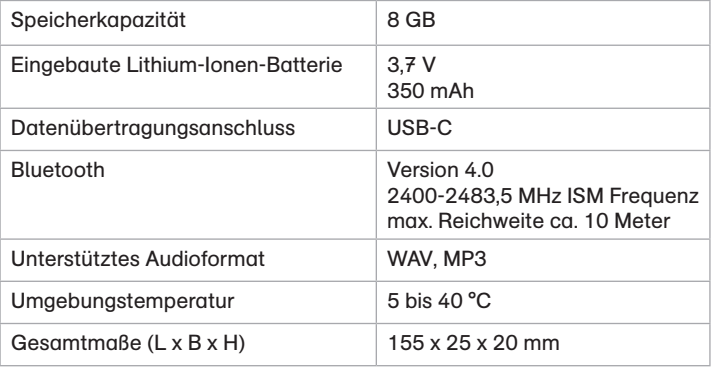

# **Übereinstimmung des Produkts mit gesetzlichen Anforderungen**

Das Produkt entspricht den Anforderungen des deutschen Produktsicherheitsgesetzes, des deutschen Elektrogesetzes, des deutschen Funkanlagengesetzes und der europäischen Spielzeugrichtlinie.

### **Vereinfachte EU-Konformitätserklärung**

Hiermit erklärt die Tessloff Verlag Ragnar Tessloff GmbH & Co. KG, dass der Funkanlagentyp BOOKii, Type / Load 1201A, der Richtlinie 2014/53/EU entspricht.

Der vollständige Text der EU-Konformitätserklärung ist unter der folgenden Internetadresse verfügbar: www.trainings-stift.com/compliance

### **Kontakt/Service**

#### **Hersteller**

Tessloff Verlag

Ragnar Tessloff GmbH & Co. KG Burgschmietstraße 2–4 90419 Nürnberg www.bookii.de

Brosch-Musik GmbH Am Forsthaus 1 35713 Eschenburg www.trainings-stift.com support@trainings-stift.com

© 2021 Tessloff Verlag Stand: Februar 2021

**Impressum**

# **Nutzungskonditionen**

Der BOOKii Trainings-Stift wird der Nutzerin / dem Nutzer von der Firma Brosch-Musik GmbH, Am Forsthaus 1, 35713 Eschenburg (Deutschland) gegen eine Pfandzahlung zur Verfügung gestellt. Er verbleibt im Eigentum der Firma Brosch-Musik GmbH.

**www.trainings-stift.com www.bookii.de**

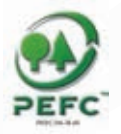

 $\sqrt{2}$ 

#### **PEFC zertifiziert**

Diese Bedienungsanleitung stammt aus nachhaltig bewirtschafteten Wäldern und kontrollierten Quellen

www.pefc.de